#### **Kapitel 1**

# **Nichts geht ohne E-Mail: »Gracias por su correo de ayer«**

#### **In diesem Kapitel**

Grundlagen zum Schreiben von E-Mails auf Spanisch

Aufbau einer E-Mail aus dem beruflichen Umfeld

Wichtige Unterschiede zu Geschäftsbriefen auf Spanisch

Terminplanung per Mail, formell und informell

Stellen Sie sich vor, Sie sitzen auf einem Stern und schauen hinab auf die Erde. Dabei nehmen Sie eine Großstadt in einem spanischsprachigen Land in den Blick. Dort ist es früher Vormittag und in Tausenden Bürogebäuden gehen die Lichter an. Sie beamen sich in die **oficina** (Büro) von Carolina Martínez, die gerade den Computer startet und ihre **correos electrónicos** (E-Mails) bearbeitet. Tun Sie dies in Ihrem Beruf auch jeden Morgen? Dann gehen Sie wahrscheinlich ebenfalls so vor:

- **iniciar / encender el ordenador** (den Computer starten)
- **abrir el programa** (das Programm öffnen)
- **decidir qué hacer con cada correo** (entscheiden, was mit jeder E-Mail zu tun ist)
- **borrar** (löschen)
- **guardar para más tarde** (sich für später aufheben)
- **reenviar** (weiterleiten)
- **archivar / guardar** (speichern)
- **responder enseguida** (sofort beantworten)

In diesem Kapitel erfahren Sie, wie E-Mails und Geschäftsbriefe auf Spanisch aussehen, wie sie aufgebaut sind und was man bei ihnen beachten muss.

# *Geschäftliche E-Mails auf Spanisch*

#### *schreiben: Die Grundlagen*

Geschäftliche E-Mails orientieren sich in ihrem Aufbau an geschäftlichen Briefen. Heutzutage wird allerdings vieles, was früher brieflich geregelt wurde, per E-Mail erledigt, und so entwickelt sich immer mehr eine »papierlose Geschäftskorrespondenz«. Der lockere Umgangston, der meist bei privaten E-Mails verwendet wird, gilt hier natürlich nicht, und sehr umgangssprachliche Ausdrücke sollten Sie vermeiden. In der spanischen Geschäftskorrespondenz herrscht ein ausgesprochen höflicher Stil, der oft durch floskelhafte Formeln zum Ausdruck gebracht wird – manche werden Ihnen in der deutschen Übersetzung vielleicht sogar als gestelzt oder veraltet vorkommen, weil die gepflegte Ausdrucksform auf Spanisch recht »blumig« ist. Auch bei geschäftlichen E-Mails empfiehlt sich ein eher förmlicher Ton, je nach Empfänger und Absicht des Senders. Bedenken Sie immer, dass geschäftliche E-Mails von Dritten gelesen werden können.

An erster Stelle müssen Sie in einem geschäftlichen Schreiben auf Spanisch auf sprachliche Korrektheit achten. Daher sollten Sie die Regeln der Rechtschreibung kennen, zum Beispiel in Bezug auf Groß- und Kleinschreibung, Doppelkonsonanten und **acentos** (Akzente). Falls Sie Ihre Kenntnisse in diesem Bereich auffrischen möchten, empfehlen wir Ihnen den Band *Spanisch für Wiedereinsteiger für Dummies*.

Hier einige kleine Erinnerungen, die bestimmt nützlich sein werden:

- Abkürzungen von Anreden, akademischen Titeln, Abteilungen und Organisationsformen schreibt man groß. Hier einige für das Berufsleben relevante Beispiele:
	- **Sr.** für **señor** (Herr)
	- **Depto.** oder **Departamento de Márketing** (Marketingabteilung)
	- **S. A.** oder **Sociedad Anónima** (Aktiengesellschaft)
- Die einzigen Doppelkonsonanten, die es im Spanischen gibt, sind diejenigen, die der Name »Carolina« enthält:
	- **cc** wie in **producción** (Produktion)
	- **rr** und **ll** wie in **desarrollo** (Entwicklung)
	- **nn** wie in **innovación** (Innovation) **nn** ist sehr selten und kommt nur dann vor, wenn eine Vor- beziehungsweise Nachsilbe auf ein Wort trifft, das mit **n** anfängt beziehungsweise endet.
- Nachnamen auf **-ez** sind sehr häufig und tragen alle einen Akzent auf der vorletzten Silbe, wie bei **Martínez**. Weitere Beispiele sind: **Báez**, **Domínguez**, **Fernández**, **González**, **Jiménez**, **López**, **Pérez**, **Ramírez**, **Sánchez**, **Suárez** und **Velázquez**. Betonen Sie auch diese Silbe bei der Aussprache.

Sowohl die Windows- als auch die Mac-Tastatur hat eine Taste mit dem Akzentzeichen.

Drücken Sie zuerst diese Taste und danach die Taste für den Vokal, der den Akzent tragen soll. Das können Sie genauso mit Großbuchstaben tun. Für die Sonderzeichen **ñ**, **¿** und **¡** wird es etwas komplizierter. Sie können sie anhand von Tastenkombinationen eingeben, die in Tabelle  $1.1$  gezeigt werden.

<span id="page-3-0"></span>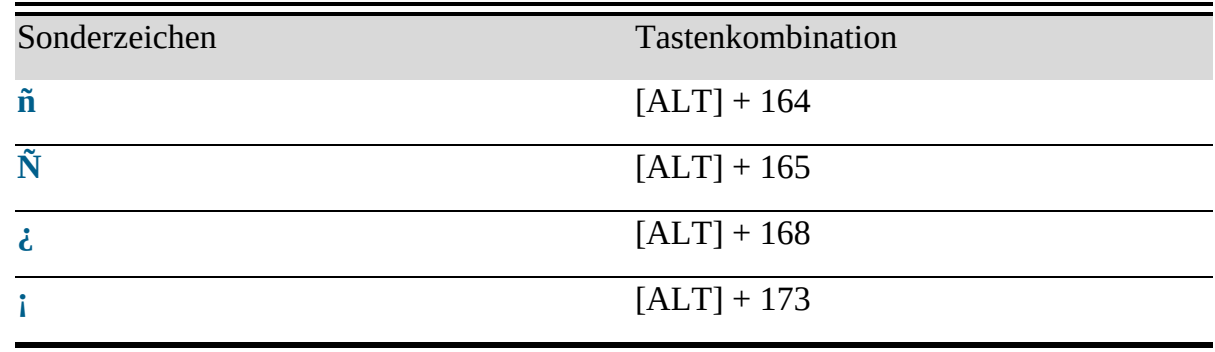

**Tabelle 1.1:** Tastenkombinationen für Sonderzeichen

Alternativ können Sie in Ihrem Computersystem auf eine spanische Tastatur zugreifen. Ist diese installiert, kann man bei Windows zum Beispiel anhand der Windows-Taste plus Leerzeichen vom deutschen zum spanischen Tastaturlayout wechseln. Dabei muss man jedoch beachten, dass einige Tasten vertauscht sind (siehe Tabelle [1.2](#page-3-1)).

<span id="page-3-1"></span>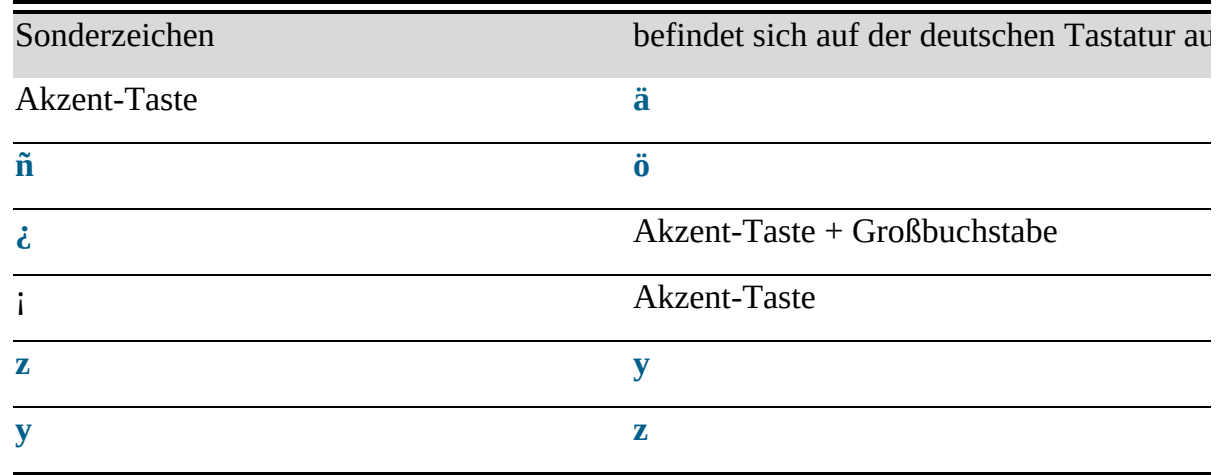

**Tabelle 1.2:** Unterschiede bei der spanischen und der deutschen Tastatur

Wenn Sie auf die Schnelle eine E-Mail an gute Kollegen schreiben, können Sie die deutsche Tastatur verwenden und das umgekehrte Frage- oder Ausrufezeichen vernachlässigen, aber für das **ñ** empfehlen wir, dass Sie mindestens **ni** oder **ny** schreiben. Sie können aber auch einfach die Zeichen **ñ**, **¿** und **¡** in einer Datei aufbewahren und immer wieder in Ihre E-Mails hineinkopieren.

Ein Wort, bei dem das **ñ** sehr wichtig ist, ist **año** (Jahr). Es kommt immer wieder

vor, dass Leute zu Neujahr **¡Feliz ano nuevo!** (Einen frohen neuen After) statt **¡Feliz año nuevo!** (Ein frohes neues Jahr) wünschen.

Im nächsten Abschnitt besprechen wir das Erscheinungsbild von **correos electrónicos**. Da Sie Erfahrung mit deutschsprachigen E-Mails haben, wird Ihnen das meiste schon vertraut sein.

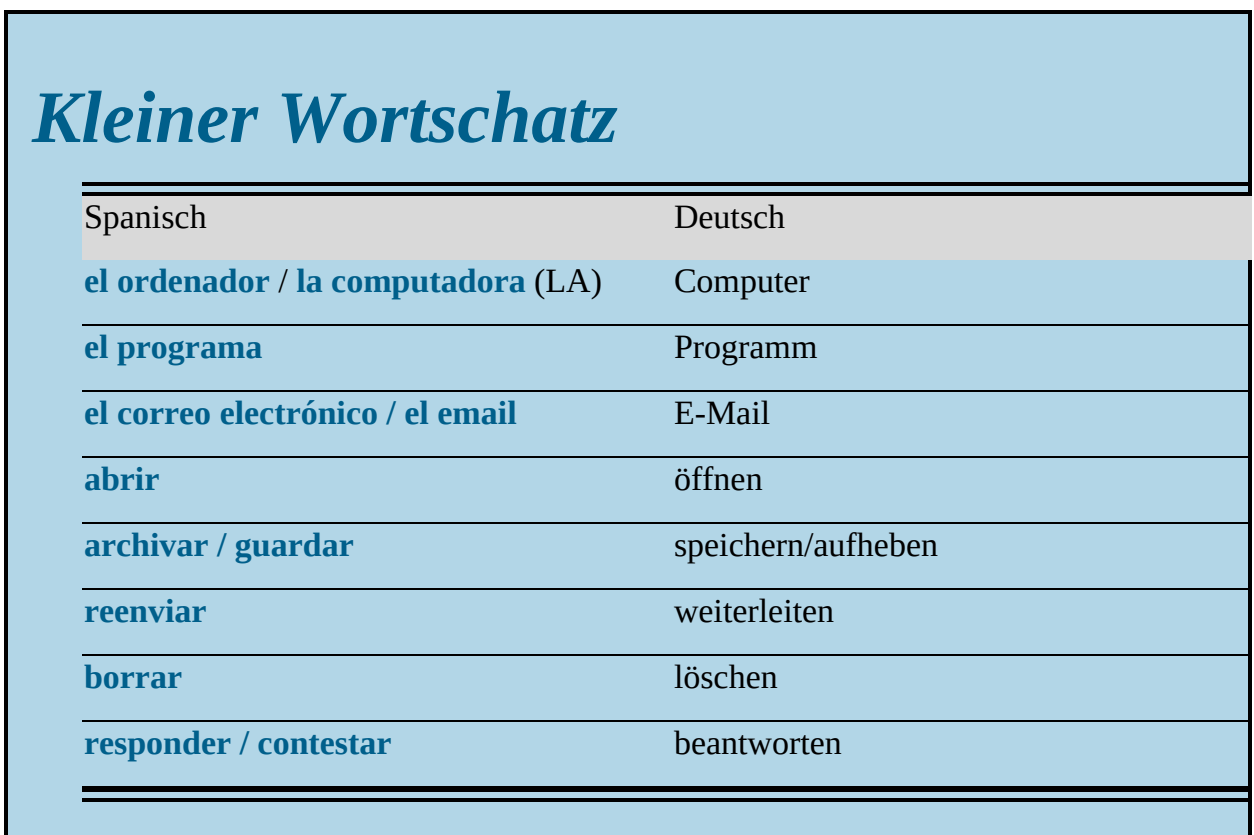

### *Aufbau einer geschäftlichen E-Mail*

Wenn Sie eine E-Mail verfassen, erscheint automatisch auf Ihrer **pantalla** (Bildschirm, Display) der **encabezamiento** (Kopf) mit verschiedenen Feldern:

- **De** (von) ist die Zeile für den **remitente** (Sender). Dort erscheint automatisch Ihre eigene **dirección de correo electrónico** (E-Mail-Adresse).
- **Para** (für) ist die Zeile für den **destinatario** (Empfänger). Nennen Sie mehrere Hauptempfänger, trennen Sie die Adressen jeweils mittels eines Semikolons.

Damit Sie keine Empfindlichkeiten verletzen, beachten Sie bei der Eingabe mehrerer E-Mail-Adressen die Firmenhierarchie. Ein **miembro de la junta directiva** (Vorstandsmitglied) sollte vor dem jungen **becario** (Praktikant) stehen, nicht umgekehrt.

- Eine Zeile unter dem Empfänger wählen Sie mit der rechten Maustaste **Cc**, das heißt, **con copia a** (Kopie an), für Personen, die die E-Mail zwar erhalten sollen, jedoch nicht darauf zu reagieren brauchen.
- Sie können auch **Cco**, das heißt, **con copia oculta** (Blindkopie; *wörtlich:* verborgene Kopie), wählen, wenn Sie nicht möchten, dass die anderen Empfänger diese Namen und Adressen sehen.
- Wenn Sie möchten, dass nicht Sie, sondern eine andere Person die Antwort auf die E-Mail erhält, wählen Sie **Responder a** (Antworten an) und fügen die E-Mail-Adresse der Person ein, die Sie als Empfänger für die Antwort wünschen.
- Und ganz wichtig, der **Asunto** (Betreff), kurz und prägnant formuliert, soll die Aufmerksamkeit des Empfängers wecken, sodass er weiß, worum es geht. Beim Beantworten einer E-Mail können Sie den **Asunto** vernachlässigen. Vergessen Sie jedoch nicht, die Betreffzeile zu ändern, wenn Sie ein neues Thema ansprechen.
- Wenn Sie auf eine E-Mail antworten oder eine E-Mail weiterleiten, löschen Sie alles Unnötige aus der vorangegangenen Korrespondenz, damit der Leser sich auf das Wesentliche konzentrieren kann. Soll es informell gehen, können Sie kurze Antworten oder Kommentare sogar im vorangegangenen Originaltext mit »<<« und/oder mit einer anderen Farbe hinzufügen.

Die Betreffzeile einer geschäftlichen E-Mail wird mit diesen Begriffen zum Hingucker:

- **Información** (Information)
- **Petición** (Anfrage)
- **Pregunta** (Frage)
- **Recordatorio** (Erinnerung)
- **Confirmación** (Bestätigung)
- **Pedido** oder **orden** (Bestellung)
- **Cancelación** (Stornierung, Absage)

Erinnern Sie sich, dass Wörter, die auf Deutsch oder Englisch die Endung **-tion** aufweisen, meistens spanischen Wörtern auf **-ción** entsprechen? Schreiben Sie die Endung richtig und vergessen Sie auch nicht, dass beim Plural der Akzent verschwindet: **-ciones**. Beispiele: **información, informaciones**; **confirmación, confirmaciones**.

Der korrekte Gebrauch der Anredeformen ist ein sensibles Thema, da es sich um die